## **Figyelmeztetések**

### **Kezeléssel és karbantartással kapcsolatos**

- A készülék kizárólag beltéri használatra alkalmas
- Tűz és áramütés veszélyének elkerülése érdekében ne tegye ki a készüléket nevedsségnek vagy párának.
- A túlmelegedés elkerülése érdekében ne takarja el vagy fedje le a készülék hátulján található szellőzőnyílásokat.
- Ne tegye ki a készüléket közvetlen, tűző napfénynek.
- A memóriakártyák eltávolításához mindig használja a kártyakiadó gombot.
- Ne próbálja meg otthon szétszedni illetve megjavítani a készüléket. A készülék belsejében nincsenek felhasználó által javítható elemek, de a burkolat megnyitásával áramütés veszélyének teszi ki magát! A készülék erre nem jogosult személy által történő szétszerelése, megnyitása vagy módosítása a jótállás azonnali megszűnését jelenti!

### **Az LCD kijelző tisztítása**

- A kijelző üvegből készült, ezért a tisztítása során különös óvatossággal járjon el, mivel a kijelző könnyen megkarcolódhat vagy eltörhet.
- Ha a kijelzőn ujjnyomok vagy por látható, a tisztításhoz puha, nem szöszölő ruhát használjon (például fényképezőgép lencse tisztító kendő, vagy hasonló termék).
- Ha a tisztításhoz tisztítószert is használ, azzal mindig a tisztításhoz használt ruhát nedvesítse meg, soha ne öntse vagy permetezze közvetlenül a kijelzőre. Nem megfelelő tisztítószerek használata a kijelző sérülését okozhatja.

## **FIGYELMEZTETÉS:**

Kérjük, mindig kapcsolja ki a készüléket, mielőtt memóriakártyát helyezne bele vagy USB eszközt csatlakoztatna hozzá.

Ennek elmulasztása a memóriakártya vagy USB eszköz meghibásodását okozhatja.

Tűz és áramütés veszélyének elkerülése érdekében ne tegye ki a készüléket nevedsségnek vagy párának.

### **Bevezető:**

Köszönjük, hogy megvásárolta termékünket! Ez a digitális fotókeret lehetővé teszi, hogy digitális fényképeit (legyen szó digitális fényképezőgéppel vagy mobiltelefonnal készített képekről) könnyen és egyszerűen megtekinthesse. Kérjük alaposan olvassa el ezt az Útmutatót, mielőtt a készüléket használatba venné.

## **Tulajdonságok:**

- 1. Támogatott képforumátumok: JPEG, BMP, GIF
- 2. Támogatott zenefájlok: MP3, WMA
- 3. Támogatott videófájl formátumok: MPEG1, MPEG2, MPEG4 (AVI/Xvid), M-JPEG.
- 4. Támogatott memóriakártyák: SD/MMC/MS/CF/XD
- 5. USB csatlakozás: USB2.0 HOST, mini-USB
- 6. Érintéssel vezérelhető menü a könnyű kezelhetőségért CCFL háttérvilágítással
- 7. Beépített naptár, óra és ébresztőóra
- 8. Időzített be- és kikapcsolás
- 9. Beállítható fényerő, kontraszt és színtelítettség
- 10. Diavetítés funkció opcionálisan választható háttérzenével
- 11. Beépített sztereó hangszóró (2x2W) és fülhallgató csatlakozó
- 12. Beépített memória: 32MB vagy több (opcionális)
- 13. Állítható diavetítési idő (3mp-1 óra) és több mint 10 féle választható áttűnési effekttel
- 14. Ultra vékony távirányító 5 méteres hatótávolsággal
- 15. Másolás és törlés funkció
- 16. Kezelőmenü nyelve: Magyar, angol és további nyelvek opcionálisak

## **Tartozékok listája**

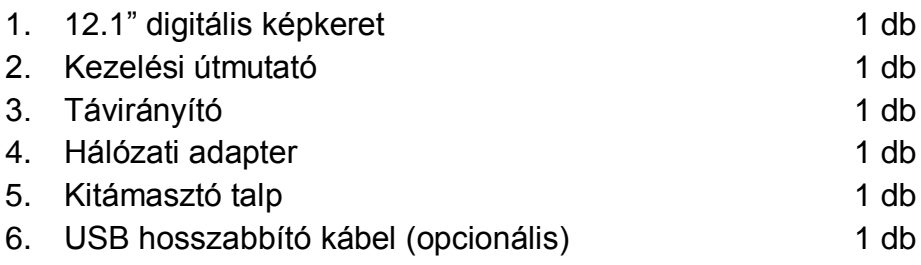

Megjegyzés: Ha a készülék beépített memóriával rendelkezik, akkor opcionális tartozékként jár hozzá a 6. ponttal jelzett tartozék.

# **TARTALOMJEGYZÉK**

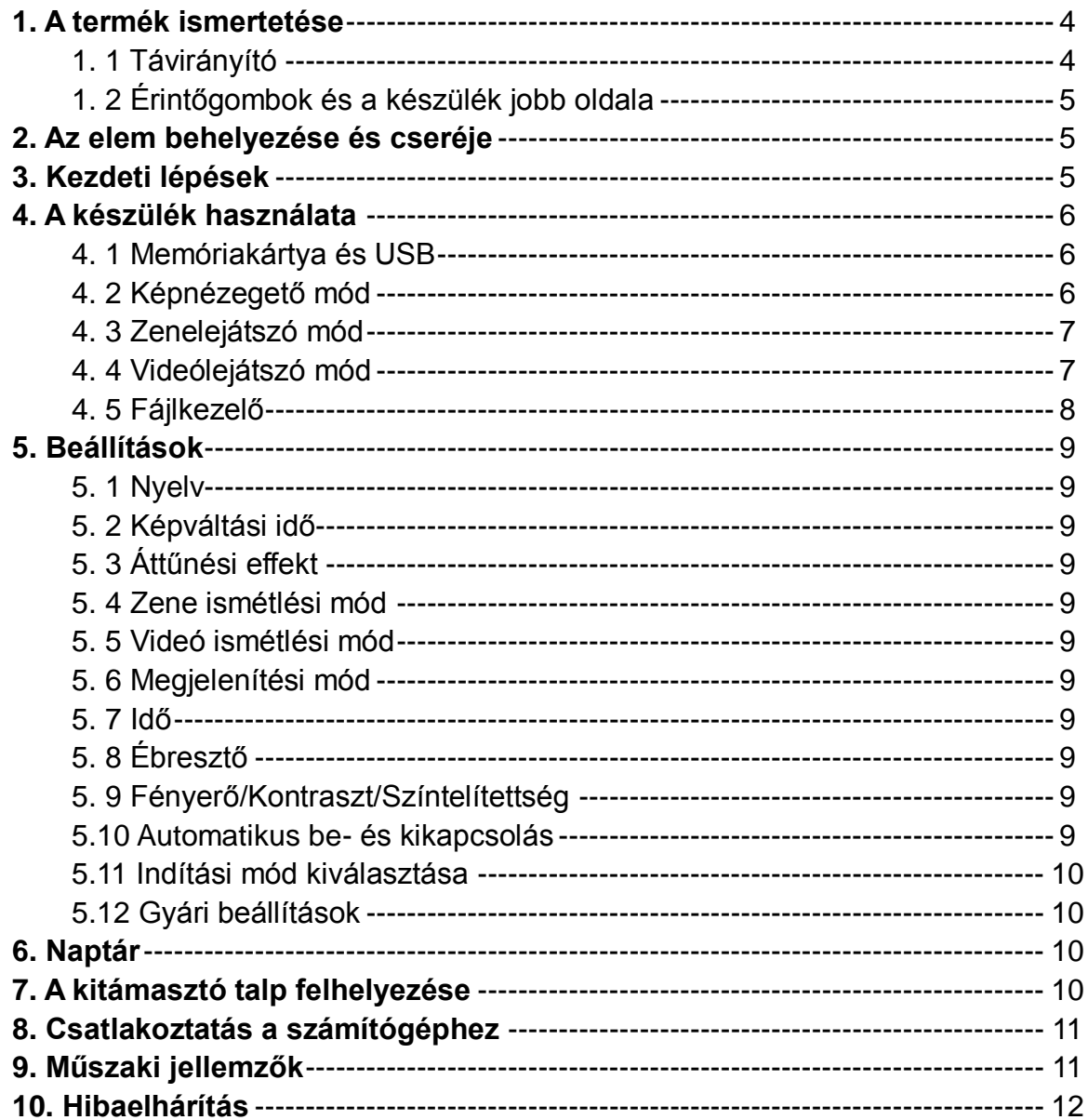

### **1 A termék ismertetése**

### **1.1 Távirányító**

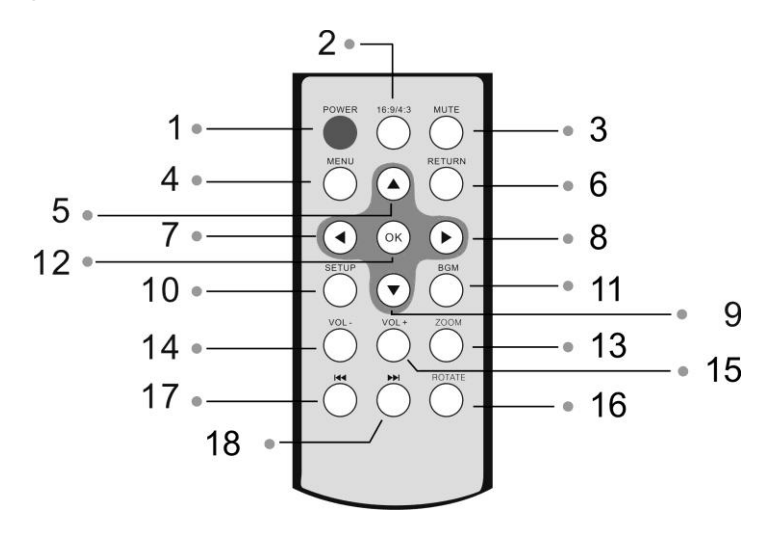

- **1. POWER**─ A készülék be- és kikapcsolása
- **2. 16:9/ 4:3**─ A képarány megváltoztatása
- **3. MUTE**─ A készülék ideiglenes elnémítása.
- **4. MENU**─Képek vagy videók lejátszása közben nyomja meg ezt a gombot az információs sáv megjelenítéséhez, a fájlkezelő képernyőn nyomja meg ezt a gombot a másolás/törlés funkciók eléréséhez.
- **5. ▲** A kijelölés mozgatása felfelé.
- **6. RETURN**─ Visszatérés az előző oldalra.
- **7.** ─ A kijelölés mozgatása balra.
- **8. <del>▶</del>** A kijelölés mozgatása jobbra.
- **9. V** − A kiijelölés mozgatása lefelé.
- **10. SETUP**─ Belépés a beállító menübe.
- **11. BGM**─ A gomg megnyomása után a diavetítés lejátszása háttérzenével együtt történik.
- **12. OK**─ Nyomja meg a jóváhagyáshoz; Lejátszás/szünet: nyomja meg az **OK**  gombot a lejátszás indításához majd ismét nyomja meg a lejátszás szüneteltetetéséhez.
- **13. ZOOM**─ Kép nagyítása egyképes megjelenítési módban.
- **14. VOLUME-** ─ A hangerő csökkentése.
- **15. VOLUME+** ─ A hangerő növelése.
- **16. ROTATE:** Egyképes megjelenítési módban a kép elforgatása 90°-kal az óramutató járásával megegyezően.
- **17.**  $\textsf{H}$  **− Visszalépés az előző képre, videóra vagy zenefájlra.**
- **18. ▶ Előrelépés a következő képre, videóra vagy zenefájlra.**

## **1.2 Érintőgombok és a készülék jobb oldala**

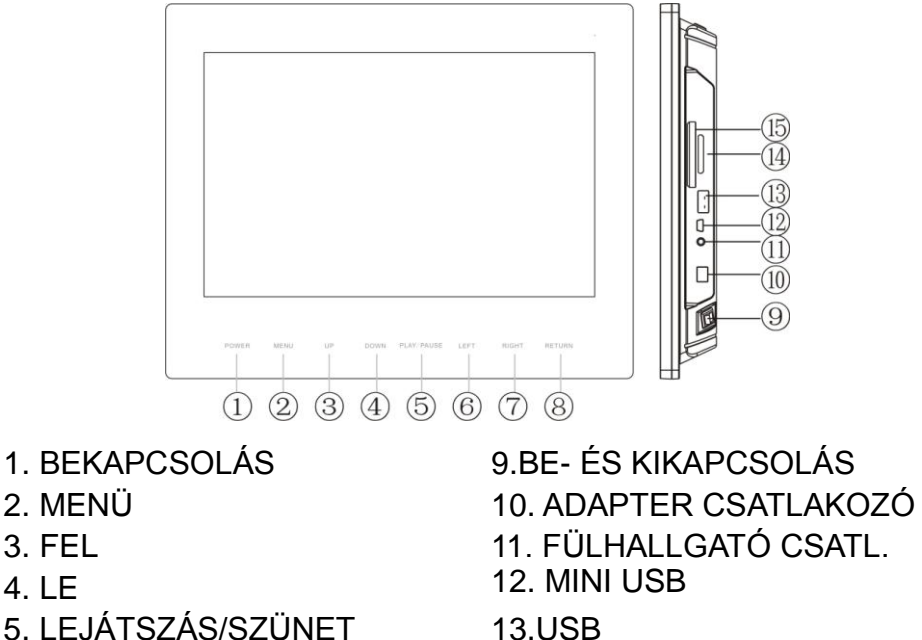

- 
- 7. JOBBRA 15. CF
- 8. VISSZALÉPÉS
- 
- 6. BALRA 14. SD/MMC/MS/XD
	-

## **2. Az elem behelyezése és cseréje**

Fordítsa meg a távirányítót, a megjelölt részt nyomja le az elemtartó fedélen, majd húzza ki az elemtartót a távirányítóból. Helyezzen egy CR2025 típusú gombelemet a távirányítóba a pozitív végével a távirányító alja felé. Tolja vissza az elemtartó tálcát a helyére.

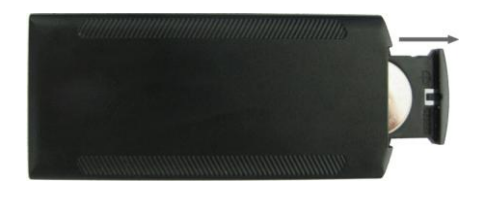

## **3. Kezdeti lépések**

3.1 Állítsa a kitámasztó talpat abba a pozícióba, ami a leginkább stabil megtámasztást adja a képkeretnek, majd csatlakoztassa a hálózati adaptert a készülékhez illetve a fali elektromos csatlakozóhoz.

**Megjegyzés:** A kitámasztó talpnak többféle pozíciója is van, ezzel kapcsolatban kérjük olvassa el a "Kitámasztó talp" című részt.

- 3.2. Távolítsa el a műanyag védőfóliát a kijelzőről.
- 3.3. Távolítsa el a műanyag lapkát a távirányítóból, és győződjön meg arról, hogy a távirányítóban van elem. Amennyiben az elem cserére szorul kérjük, hogy olvassa el "Az elem behelyezése és cseréje" című részt.

3.4. Kapcsolja be a készüléket a távirányítón található bekapcsoló gombbal.

## **4. A készülék használata**

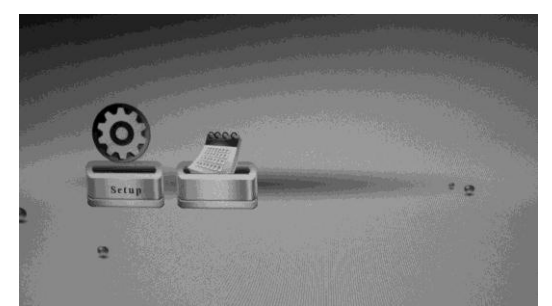

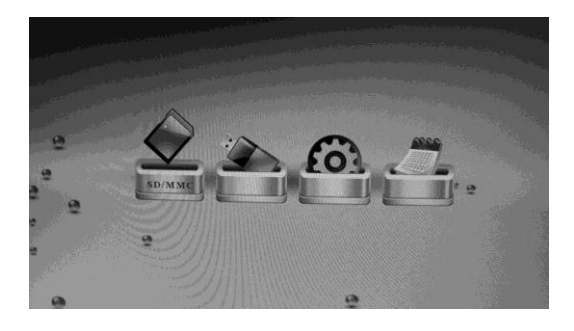

Ha a készülék bekapcsolása után nem helyezett memóriakártyát vagy USB eszközt a készülékbe, a kijelzőn a Beállítások és Naptár menüpontok jelennek meg.

A készülék bekapcsolása után nyomja meg a **RETURN** gombot a főmenü megjelenítéséhez. Ha memóriakártya vagy USB eszköz van a készülékhez csatlakoztatva, az USB–C/CARD (SD, MMC, /MS/CF/XD) opciók is elérhetőek.

#### **Megjegyzés:**

1) Ha a készülék rendelkezik beépített memóriával is, a főmenü kiegészül egy NAND menüponttal.

2) Az indításkor látható effekt opcionális, kérjük további részletekért lapozza fel az **5.11 Indítási mód kiválasztása** című részt. (Az indítási effektek: automatikus diavetítés, automatikus diavetítés háttérzenével, automatikus videólejátszás, automatikus zenelejátszás, memóriakártya kiválasztása.)

### **4.1 Memóriakártya és USB**

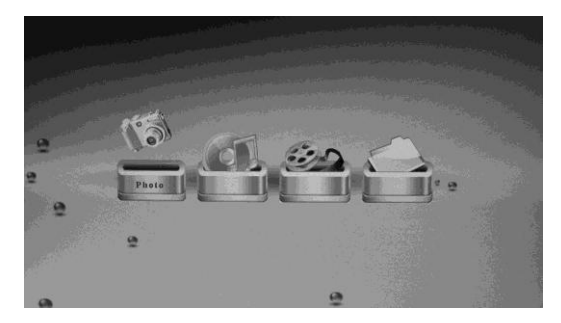

**4. 2 Képnézegető mód**

A készülék SD, MMC, MS, CF, XD és USB 2.0 eszközöket támogat. Miután csatlakoztatta az eszközt a készülékhez, lejátszhatja a képeket, zenéket, videókat róla. Az eszköz kiválasztásához nyomja meg az **OK** gombot, majd a kívánt üzemmód kiválasztása után ismét **OK.**

6 A megfelelő eszköz kiválasztása után nyomja meg a **RETURN** gombot. A Fotó vagy Fájl módok kiválasztása után nyomja meg az **OK** gombot, majd ismét nyomja meg az **OK** gombot a képek előnézetéhez. A  $\blacktriangleright$  **dombokkal** válassza ki a kívánt képet majd nyomja meg az **OK** gombot a megjelenítéshez.

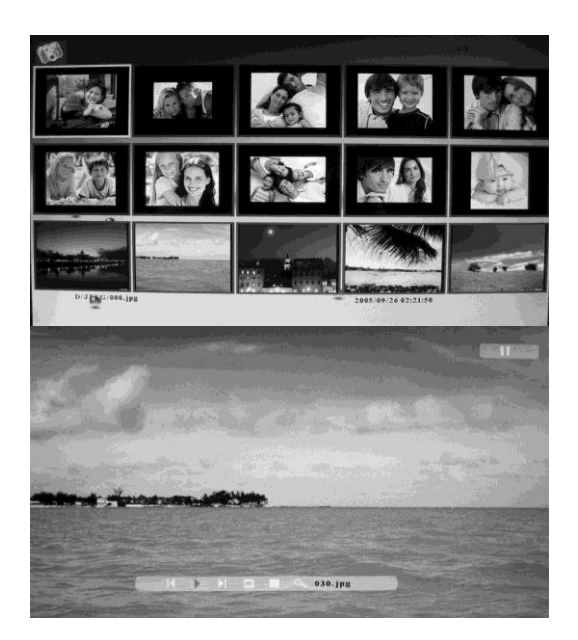

A kép megjelenítése közben nyomja meg a **MENU** gombot az információs sáv megjelenítéséhez, ahol az elemek között a  $\blacktriangleleft$  pombokkal lapozhat. A végrehajtáshoz nyomja meg az **OK** gombot.

#### **Az információs sáv elemei balról jobbra haladva:**

Az előző kép kiválasztása

Lejátszás/Szünet

Következő kép kiválasztása

A kép elforgatása 90°-kal az óramutató járásának megfelelően

Az összes kép böngészése bélyegkép módban

A kép kinagyítása. Nyomja meg a **MENU** gombot az információ sáv elrejtéséhez, a kinagyított részt pedig a  $\blacktriangle V / \blacktriangle$  gombokkal mozgathatia a képernyőn

A fájl nevének kijelzése

### **4.3 Zenelejátszó mód**

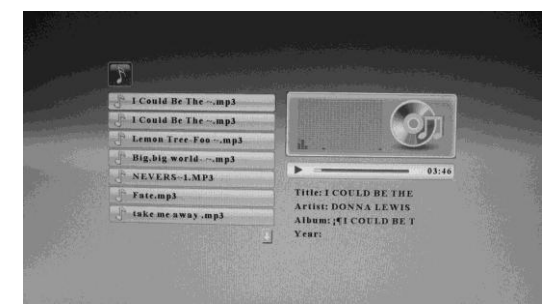

## **4.4 Videólejátszó mód**

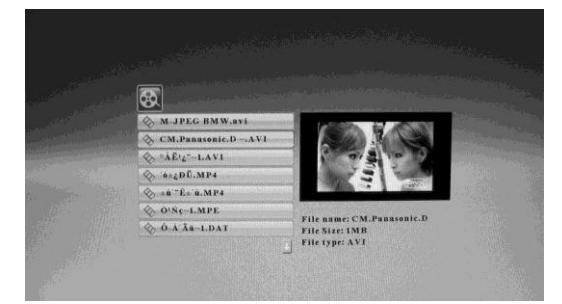

Nyomja meg a **RETURN** gombot, majd válassza ki a főmenüben a használni kívánt memóriaeszközt (kártya/USB). Nyomja meg az **OK** gombot a Zene vagy Fájl opciót kiválasztva. Ekkor megjelenik a zenefájlok listája. A  $\blacktriangle$  gombokkal válassza ki a lejátszani kívánt zenét, majd nyomja meg az **OK** gombot a lejátszáshoz.

Nyomja meg a **RETURN** gombot, majd válassza ki a főmenüben a használni kívánt memóriaeszközt (kártya/USB). Nyomja meg az **OK** gombot a Videó vagy Fájl opciót kiválasztva. Ekkor megjelenik a zenefájlok listája. A **+** gombokkal válassza ki a lejátszani kívánt zenét, majd nyomja meg az **OK** gombot a lejátszáshoz.

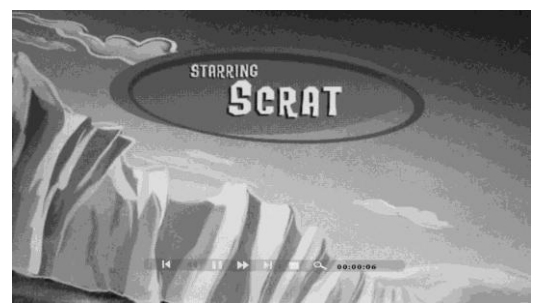

Videólejátszáskor nyomja meg a **MENU** gombot az információs sáv megjelenítéséhez, ahol a gombokkal választhat az opciók közül. A nyugtázás az **OK** gombal történik.

**Az információs sáv elemei balról jobbra haladva:**

Az előző videó kiválasztása Gyorstekerés visszafele Lejátszás/Szünet Következő videó kiválasztása Gyorstekerés előre Visszatérés a videófájlok listájához A kép kinagyítása. Nyomja meg a **MENU** gombot az információ sáv elrejtéséhez, a kinagyított részt pedig a  $\Delta V / \Delta P$  gombokkal mozgathatja a

képernyőn

A lejátszási idő megjelenítése

### **4.5 Fájlkezelő**

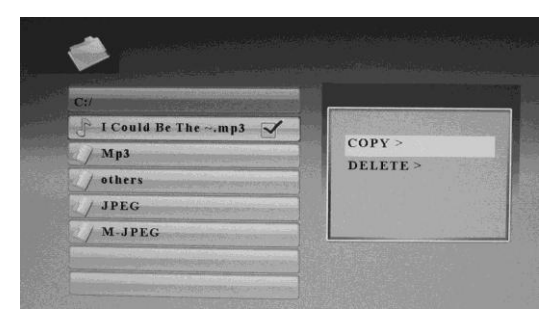

**Másolás és törlés**

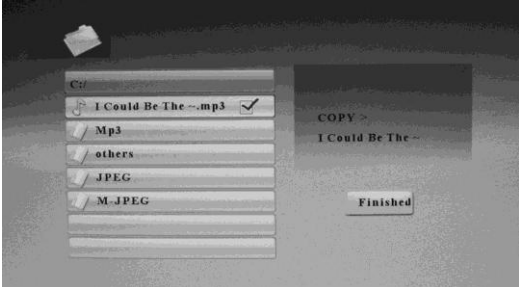

Nyomja meg a **RETURN** gombot, majd válassza ki a főmenüben a használni kívánt memóriaeszközt (kártya/USB). Nyomja meg az **OK** gombot a Fájl opciót kiválasztva. A **W**gombokkal böngészheti a kiválasztott memória tartalmát.

A **W** gombbal jelölje ki a fájlt, majd nyomia meg a  $\bullet$  gombot, ekkor egy pipa (√) jelenik meg a fájl neve mellett jobb oldalon. Nyomja meg a **MENU** gombot a kijelölt fájlokkal végezhető fájlműveletek megjelenítéséhez. A  $\blacktriangle$  v gombokkal válassza a Másolás funkciót. A kijelzőn a "Befejezve" üzenet jelenik meg, ha a másolás véget ért.

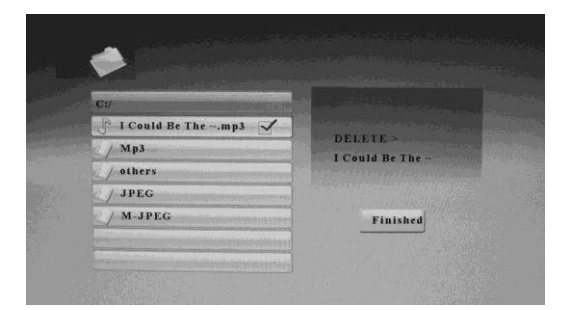

## **5. Beállítások**

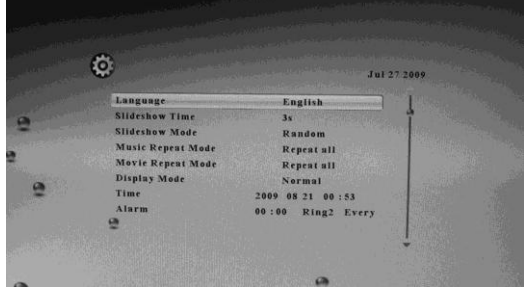

A **W** gombbal jelölje ki a fájlt, majd nyomia meg a  $\triangleright$  gombot, ekkor egy pipa (√) jelenik meg a fájl neve mellett jobb oldalon. Nyomja meg a **MENU** gombot a kijelölt fájlokkal végezhető fájlműveletek megjelenítéséhez. A ▲ **▼** gombokkal válassza a Törlés funkciót. A kijelzőn a "Befejezve" üzenet jelenik meg, ha a törlés véget ért.

A főmenüből válassza a **SETUP** opciót, majd nyomja meg az **OK** gombot. A **AV** gombokkal válassza ki a beállítani kívánt opciót, majd nyomja meg a gombot. A beállított érték elmentéséhez nyomja meg az **OK** gombot.

### **5.1. Nyelv** (Magyar/Angol/Spanyol/Francia/Olasz)

A nyelv kiválasztásához nyomja meg a **b** gombot majd az **OK** gombot a mentéshez.

#### **5.2. Képváltási idő** (3mp/5mp/15mp/1perc/15perc/1óra)

Nyomja meg a  $\triangleright$  gombot a képváltási idő beállításához, majd a mentéshez nyomja meg az **OK** gombot.

### **5.3. Áttűnési effekt**

A diavetítés során a képek váltásakor látható effekt kiválasztása.

Nyomja meg a **gombot a választáshoz**, majd nyomja meg az **OK** gombot a mentéshez.

**5.4. Zene ismétlési mód** (Egy ismétlése, összes ismétlése, nincs ismétlés) Nyomja meg a **gombot az ismétlési mód kiválasztásához**, majd nyomja meg az **OK** gombot a mentéshez.

**5.5. Videó ismétlési mód** (Egy ismétlése, összes ismétlése, nincs ismétlés) Nyomia meg a  $\blacktriangleright$  gombot az ismétlési mód kiválasztásához, majd nyomja meg az **OK** gombot a mentéshez.

**5.6. Megjelenítési mód** (Kivágás, Nyújtás, Mozi)

Nyomia meg a  $\blacktriangleright$  gombot a megjelenítési mód kiválasztásához, majd nyomia meg az **OK** gombot a mentéshez.

### **5.7 Idő**

Nyomja meg a  $\triangleright$  gombot a dátum és idő beállító menühöz, majd a  $\blacktriangleleft$ gombbal válassza ki a beállítani kívánt elemet: év, hónap, nap, óra, perc; a kívánt értéket a  $\blacktriangle\blacktriangledown$  gombokkal adhatja meg. A mentéshez nyomja meg az **OK** gombot.

### **5.8 Ébresztő**

Nyomja meg a  $\blacktriangleright$  gombot az ébresztő idejének és módjának beállításához. A ◆ combokkal válassza ki a beállítani kívánt elemet: óra, perc, csengetés,

mód (Minden nap/Egyszer/Ki), majd a kívánt értéket állítsa be a gombokkal. A mentéshez nyomja meg az **OK** gombot.

**Megjegyzés**: Ha a készülék rendelkezik beépített memóriával, beállíthatja kedvenc zeneszámát ébresztőhangként (kizárólag MP3 formátum támogatott). Csatlakoztassa a készüléket a számítógéphez USB kábellel, majd a kiválasztott zeneszámot nevezze át ring1 vagy ring2 névre.

#### **5.9 Fényerő/Kontraszt/Színtelítettség**

Nyomja meg a ▶ gombot a fényerő/kontraszt/színtelítettség beállításához. A beállítható érték 0 és 16 között lehet. A beállított érték elmentéséhez nyomja meg az **OK** gombot.

### **5.10 Automatikus be- és kikapcsolás ideje**

Nyomja meg a  $\triangleright$  gombot a beállításhoz. A  $\blacklozenge$  gombokkal válassza ki a be- vagy kikapcsolás idejét (óra, perc, másodperc) ill. módját (be ill. ki). A kívánt érték beállításához használja a  $\blacktriangle\blacktriangledown$  gombokat, majd nyomja meg az **OK** gombot a beállított érték elmentéséhez.

#### **5.11 Indítási mód kiválasztása**

Nyomja meg a **b** gombot a készülék bekapcsolását követően megjelenő üzemmód kiválasztásához, majd nyomja meg az **OK** gombot.

**Megjegyzés:** Győződjön meg arról, hogy a készülékbe helyezett memóriakártyán vagy USB eszközön található támogatott formátumú kép-, videó- és zenefájl, így az összes indítási mód elérhető lesz: automatikus diavetítés, automatikus diavetítés zenével, automatikus videólejátszás, automatikus zenelejátszás, naptár diavetítéssel valamint memóriaeszköz kiválasztása.

Ha a készülékbe nincs memóriakártya vagy USB eszköz helyezve, csak az alábbi módok érhetőek el: Naptár valamint Főmenü.

#### **5.12 Gyári beállítások**

A készülék összes beállítása visszaáll a gyári értékekre.

## **6. Naptár**

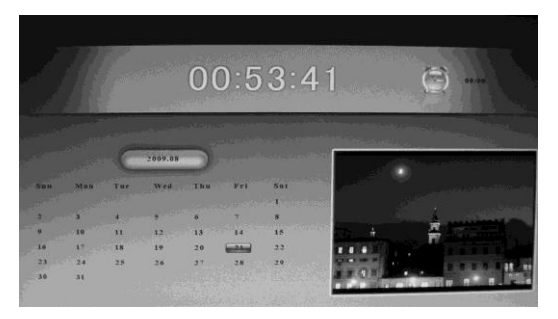

Válassza a **NAPTÁR** menüpontot a főmenüből, majd nyomja meg az **OK** gombot a naptár megjelenítéséhez. A  $\blacktriangle\blacktriangledown$  gombokkal lapozhat az évek, a gombokkal a hónapok között. A felső sorban a pontos idő ill. a beállított ébresztés látható, a jobb alsó sarokban pedig a készülékbe helyezett memórián található képek diavetítése.

## **7. A kitámasztó talp felhelyezése**

Helyezze a kitámasztó talpat a készülék hátulján található nyílásba, majd rögzítse azt, hogy a készülék stabilan álljon. Kérjük, tanulmányozza át az

alábbi ábrát.

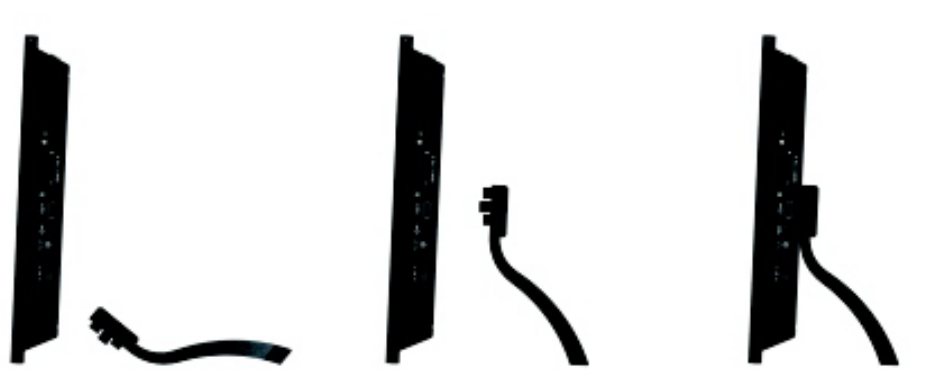

## **8. Csatlakoztatás a számítógéphez**

Ha a készülék rendelkezik beépített memóriával valamint mini USB csatlakozóval, az alábbi módon kötheti azt a számítógéphez:

- **A.** Kapcsolja be a készüléket majd csatlakoztassa egy USB kábel segítségével a számítógéphez.
- **B.** A készüléket a számítógép automatikusan felismeri Windows 2000/XP vagy annál újabb operációs rendszerek esetén, ekkor másolhat fájlokat a készülék beépített memóriája és a számítógép között.

A másolás/törlés végeztével indítsa újra a képkeretet.

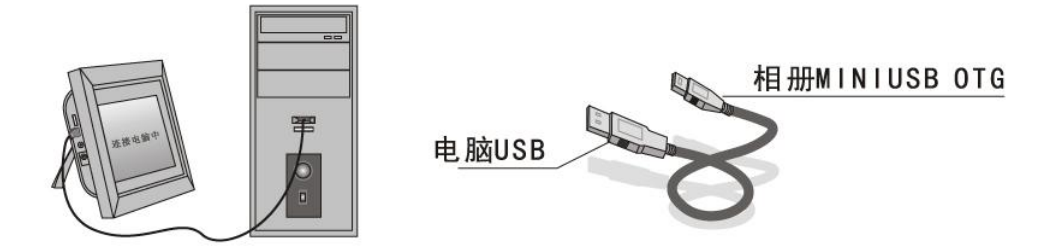

**FONTOS:** Soha ne távolítsa el az USB kábelt a készülékből fájlmásolás közben. Ez a fájlok ill. a képkeret sérülését okozhatja.

## **9. Műszaki jellemzők**

- **Hálózati adapter:** Input AC 100-240V 50/60HZ Output DC 12V/3A
- **Támogatott képformátumok:** JPEG, BMP, GIF
- **Támogatott zeneformátumok:** MP3, WMA
- **Támogatott videóformátumok:** MPEG1, MPEG2, MPEG4, M-JPEG, Xvid és AVI (A lejátszani kívánt fájl paramétereitől függően lejátszás előtt szoftveres átalakításra lehet szükség, valamint a készülék előfordulhat, hogy biztonyos fájlokat az átalakítás után sem játszik le!)
- **Támogatott memóriakártyák:** SD/MS/MMC/XD/CF
- **USB:** USB Host (high speed 2.0); MINI USB
- **Kijelző tulajdonságai:** Kijelző mérete: 12.1" TFT

Felbontás: 1280\*3 RGB \*800 Kontraszt: 300:1 Képarány: 16:9 Fényerő: 300cd/m2 Válaszidő: 20ms Működési hőmérséklet: 0°C~40°C, páratartalom: 10-85%

## **10. Hibaelhárítás**

Ha a készülék működésében hibát tapasztal, kérjük olvassa el az alábbiakat.

**Nem lehet a készüléket bekapcsolni:**

Kérjük ellenőrizze, hogy a hálózati adapter megfelelően van-e csatlakoztatva.

- **A távirányító nem működik:** Kérjük ellenőrizze, hogy nem merült-e le az elem a távirányítóban (normál esetben nagyjából fél évente szükséges a csere). Cserélje ki az elemet, amennyiben szükséges.
- **A készülék nem olvassa a memóriakártyát vagy USB eszközt:** Kérjük ellenőrizze, hogy megfelelő típusú memóriaeszközt csatlakoztatott a készülékhez, amely nem üres. Az üres eszközök nem olvashatóak be.
- **A fájl nem játszható le:** Kérjük ellenőrizze, hogy a fájl típusa támogatott-e.
- **A kijelző túl sötét vagy világos:** Kérjük, hogy állítsa be az Önnek megfelelő fényerőt a beállító menüben.
- **A színek túl sötétek vagy világosak:** Kérjük, hogy állítsa be a kontrasztot és a színtelítettséget a beállító menüben.
- **Nincs hang:** Kérjük ellenőrizze, hogy a hangerő nincs-e lenémítva.